## Full page mode

You can open Company or Contact in full page mode. Open the card and click Full Page button:

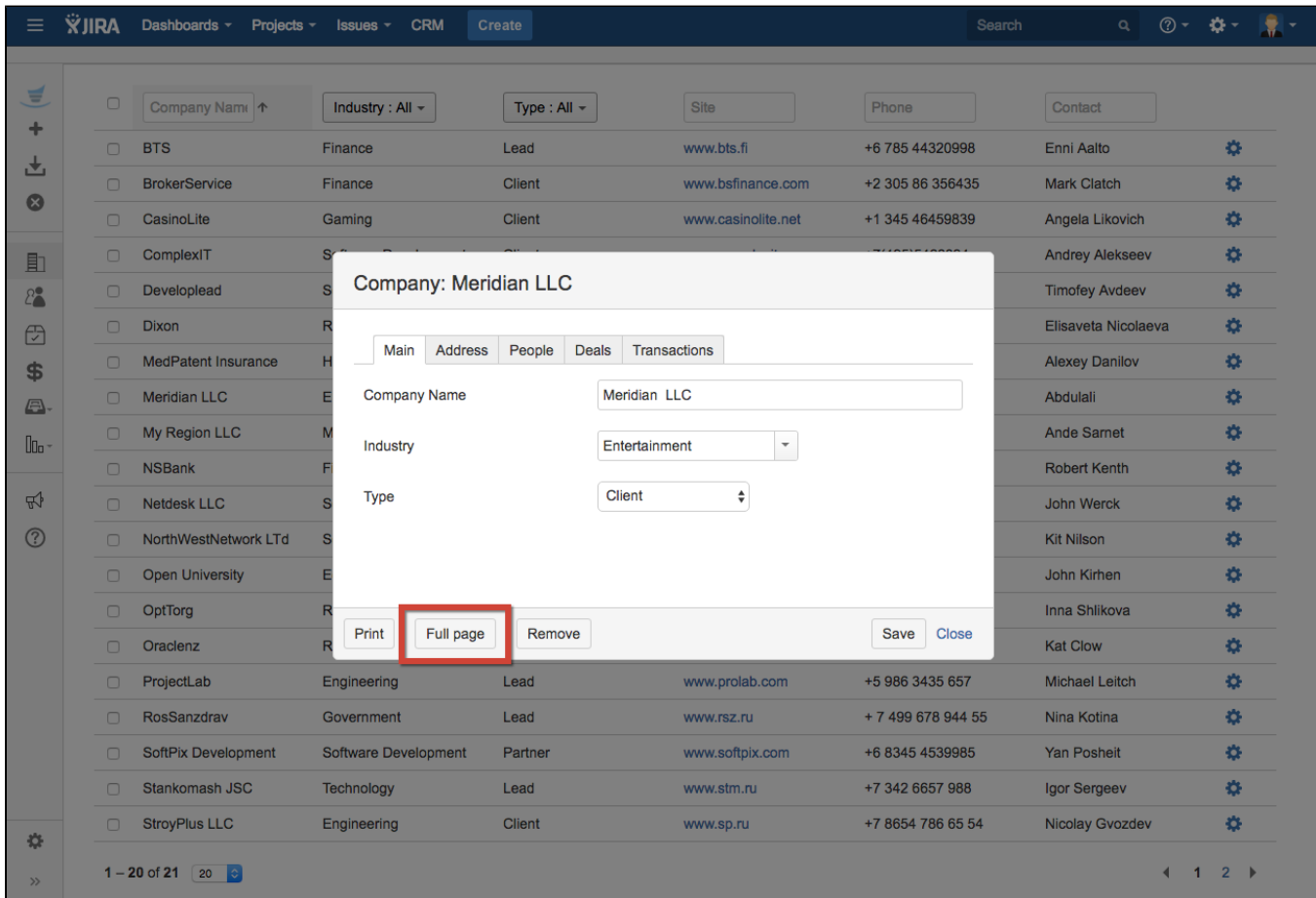

You will be redirected to full page view:

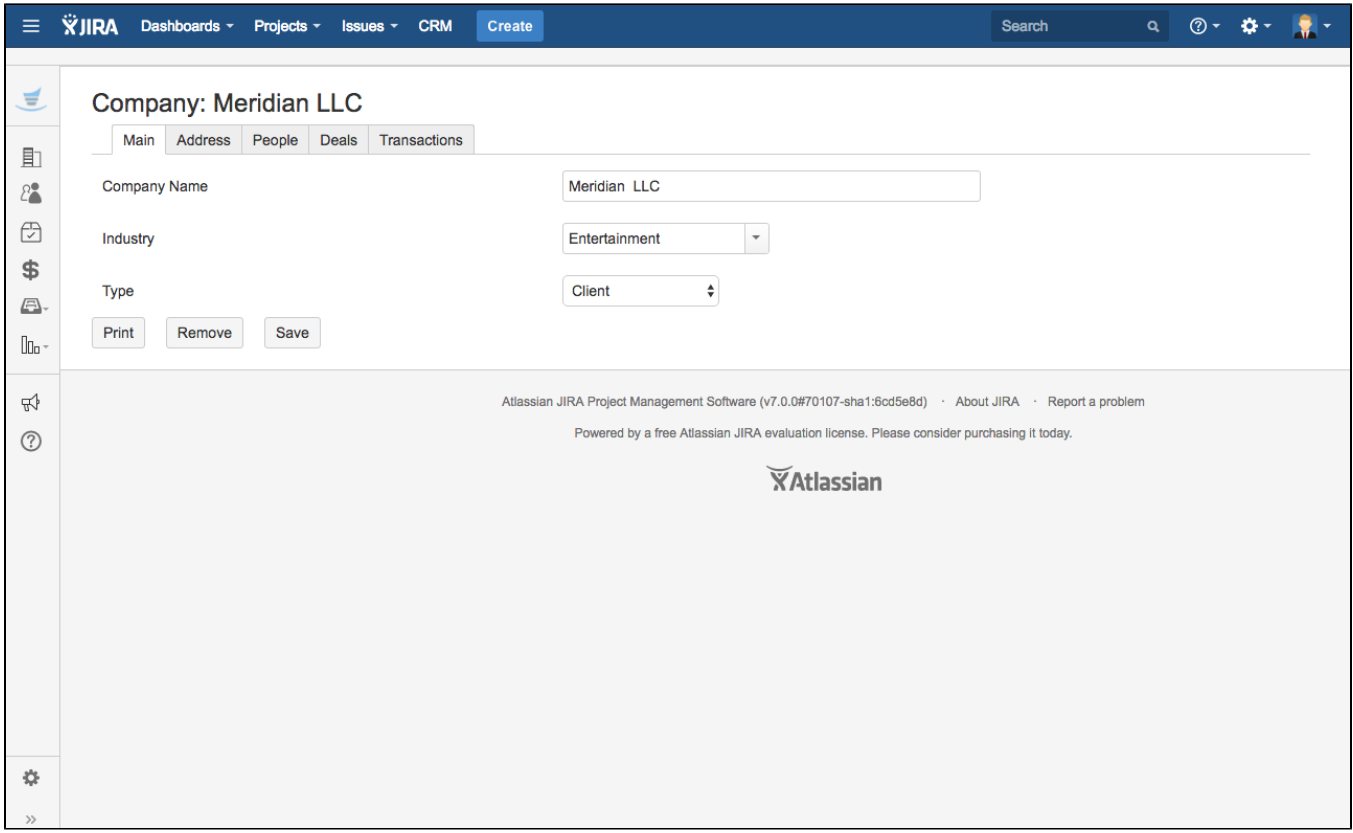

So, now you can get direct URL-link of Company or Contact: http://your-domain/secure/secure/crm-details.jspa?tableName=CLIENTS&id=2